# **Intro to IRC for EG Community**

Yamil Suárez

#### **Have you ever?**

- ...sent a text message on a cell phone?
- … used a web browser?

Then I like your chances!

## **What is IRC?**

- "Internet Relay Chat"
- Text communications
- It feels similar to text messaging, but with a big group of recipients
- EG has its own IRC "channel"

#evergreen

## **What is IRC? cont.**

- A way to have text based interactive conversations
	- with a group of people or individuals
- No video or audio, just text
- It predates instant messenger (IM) platforms like AOL IM

## **How IRC is used by EG community**

- To ask questions
	- Long/complex questions should go to the mailing lists
- To share ideas, both technical and nontechnical
- To have meetings with multiple people

### **Web browser or dedicated IRC software?**

- For now we will use your existing web browser
- At the end we will talk about dedicated IRC software

### **IRC on a web browser**

- 1. Visit IRC section on EG website
	- <http://evergreen-ils.org/communicate/irc/>
- 2. Scroll down page to the "Links" section
- 3. Click on "[Join #Evergreen through a web](http://webchat.freenode.net/?channels=evergreen) [gateway](http://webchat.freenode.net/?channels=evergreen)"
	- <http://webchat.freenode.net/?channels=evergreen>
- 4. Fill up form
	- Pick a "nickname"
	- Answer reCAPTCHA question
- 5. Welcome to IRC

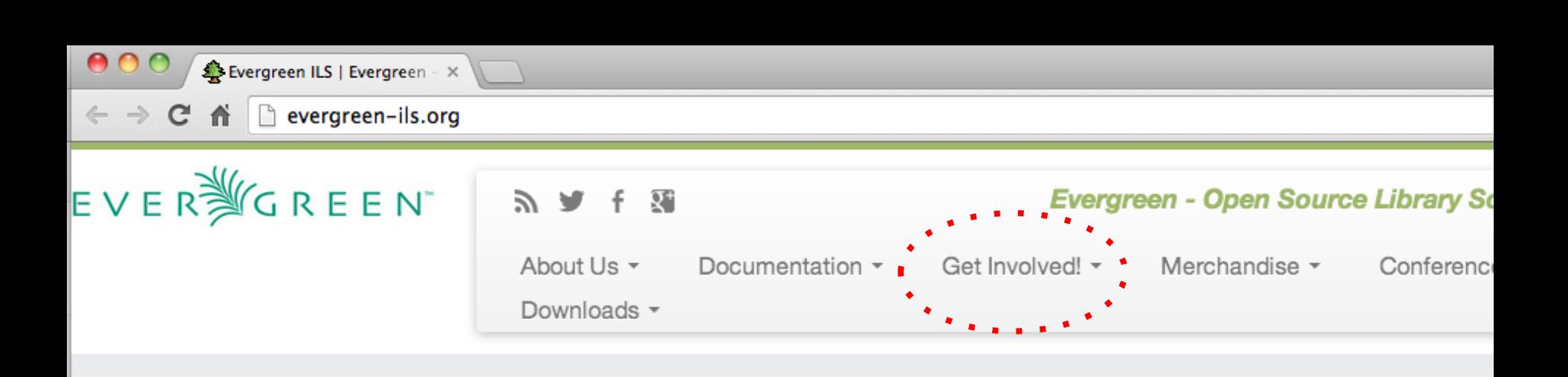

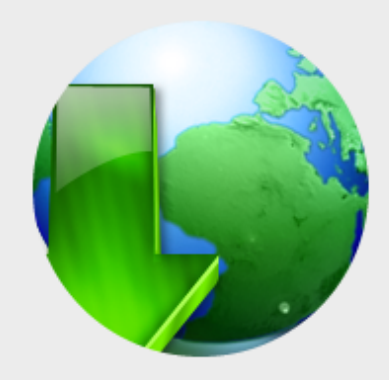

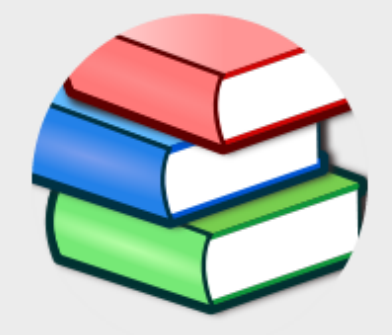

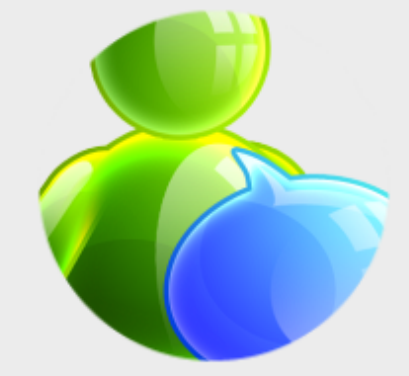

Evergreen **Downloads** 

#### **Documentation**

Official Documentation, DokuWiki, and

#### **Get Involved!**

Mailing Lists, IRC, and more. Come join

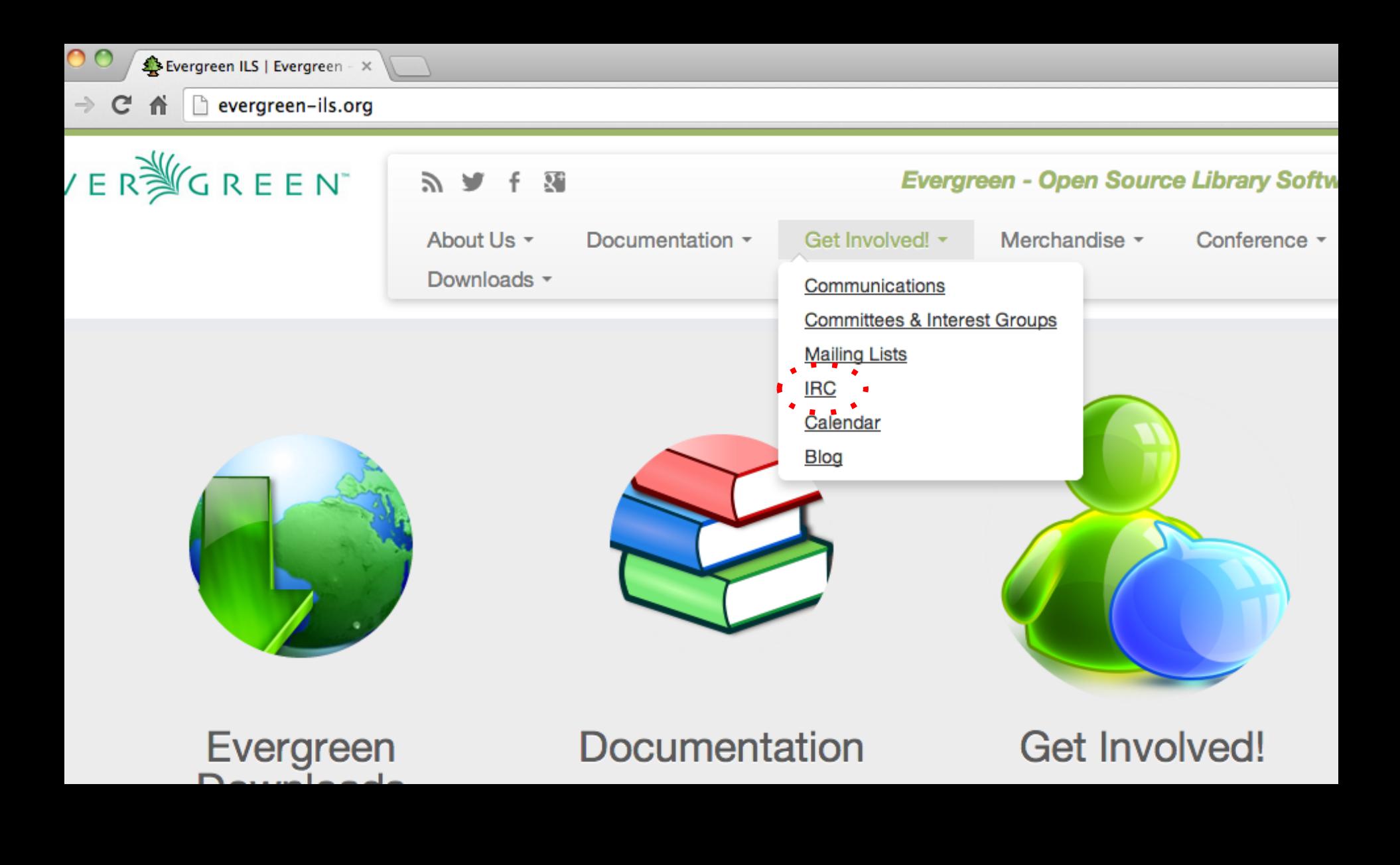

#### <http://evergreen-ils.org/communicate/irc/>

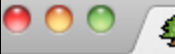

 $\leftarrow$   $\rightarrow$ 

RC | Evergreen ILS  $\times$ 

- P evergreen-ils.org/communicate/irc/ C
	- Using Meetbot for IRC meetings
	- IRC Etiquette

#### Links

- Browse the logs for #Evergreen (old logs will be uploaded soon)
- Who's who on the #evergreen channel
- "Paste-bot" for IRC channel (use this for sharing large error messages, etc.)
- Join #Evergreen through a web gateway courtesy of Freenode.

#### **Note**

The IRC channel is community oriented and any help you receive there is by volunteers, not support staff from any commercial company. Folks are not always available 24×7 on the channel, and the mailing lists are a good alternative for seeking help with Evergreen.

#### **About Evergreen Community Links**

**Planet Evergn** 

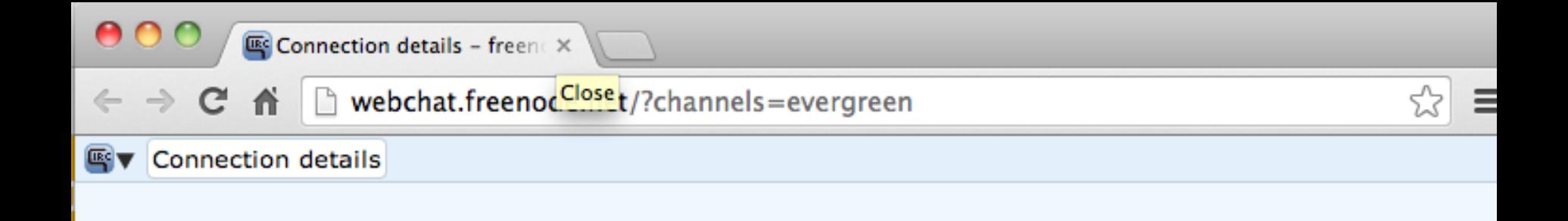

#### **Connect to freenode IRC**

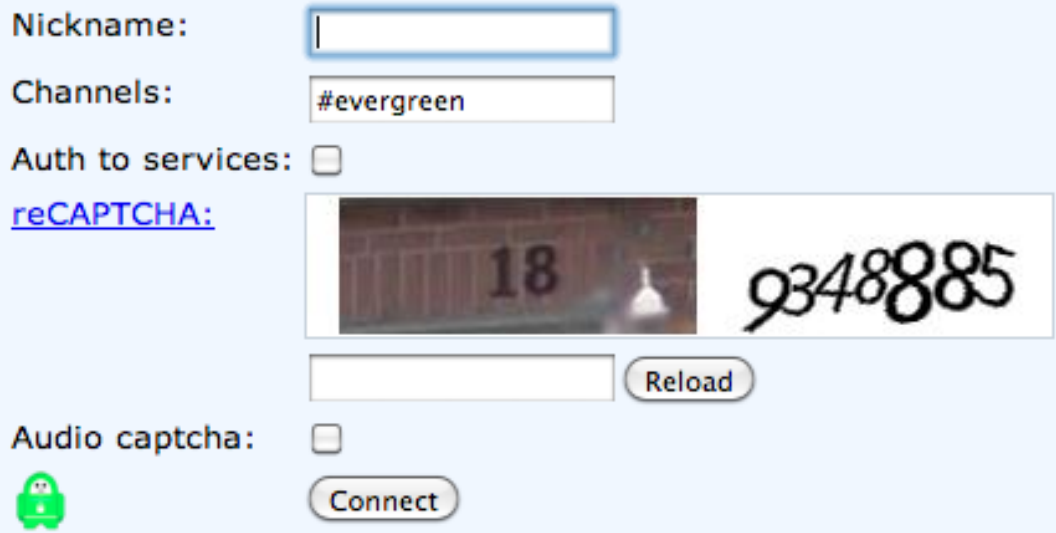

## **Tips for filling out form**

#### ● Picking a nickname

- $\circ$  may use combination of first and last name
- $\circ$  favorite color, library name, etc
- $\circ$  try to pick a consistent name for future visits
	- Most community members stick to the same nickname
- Answering reCAPTCHA
	- if stumped hit "reload"

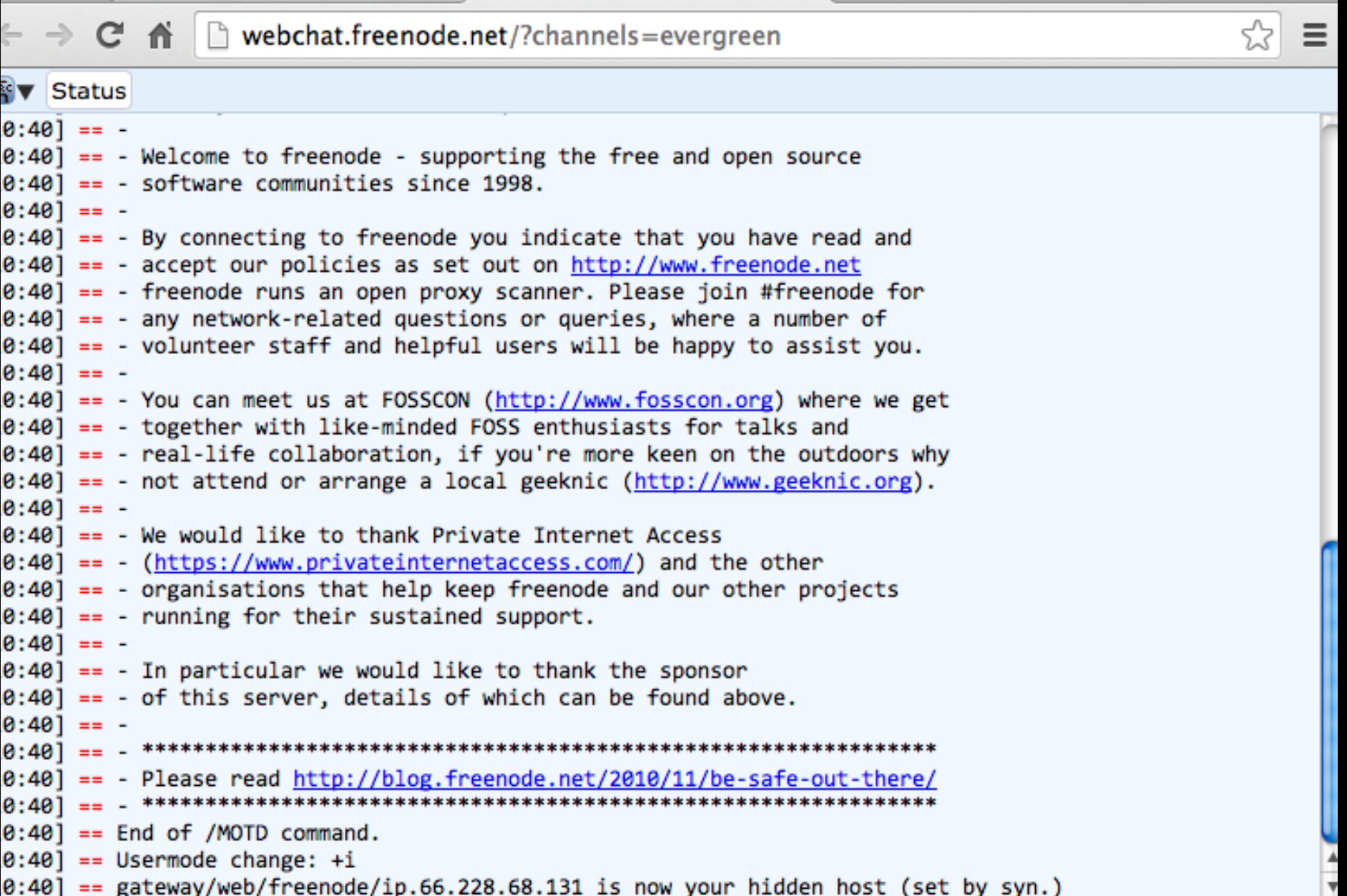

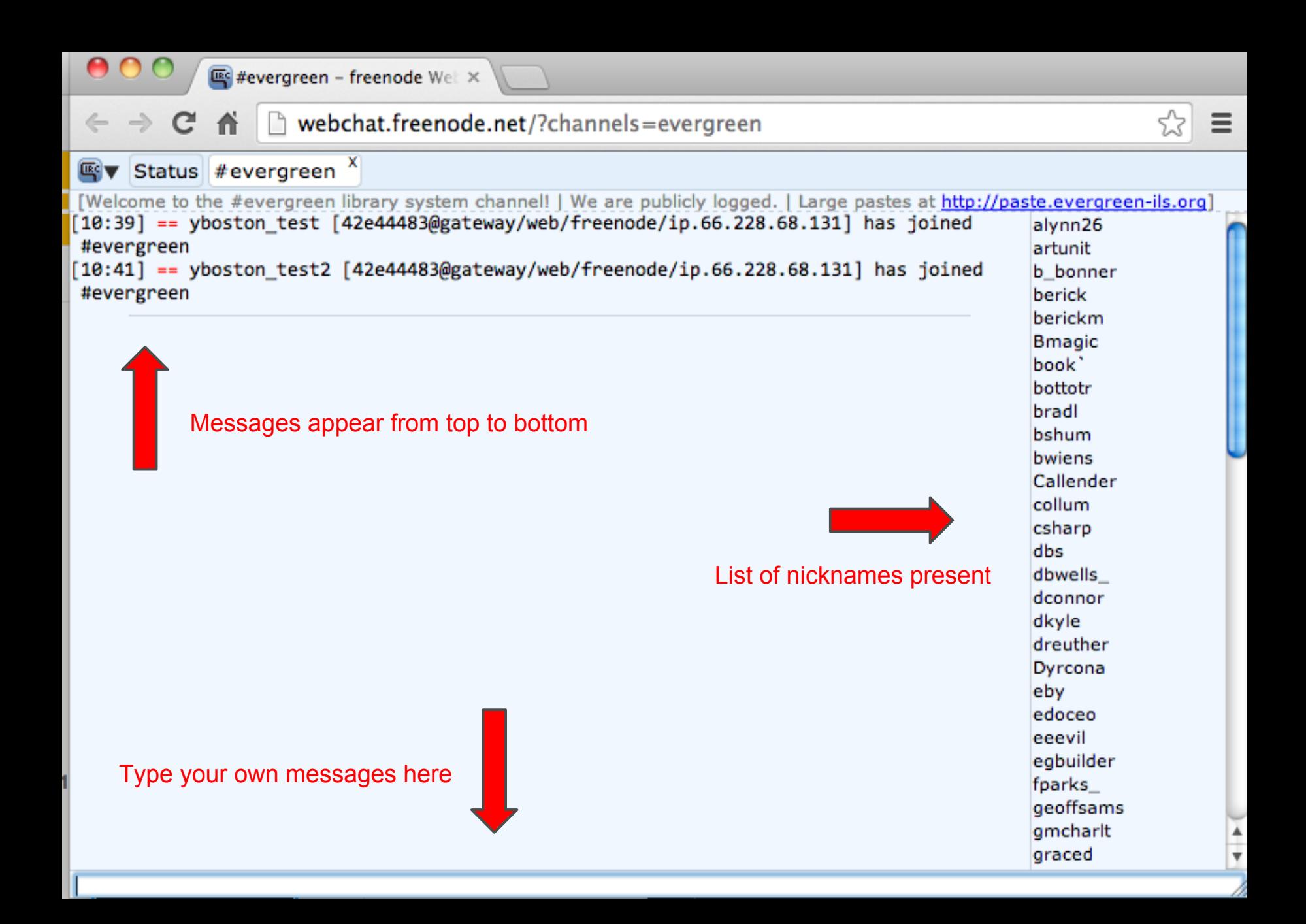

#### **Read for a bit, and then start**

- Get a sense of your surroundings first
- Just read the IRC messages for a while
	- get a sense if there is an active conversation or meeting going on, or if the channel is quiet
- Then jump in with your comment / question

### **First message**

- Go to bottom bar, and type a message
- Can be as simple as,
	- Hello everyone
- The press return
- Congrats on your first IRC message

## **Things to avoid**

#### ● WRITING IN ALL CAPS

- This comes across as rude, as if you are shouting
- Share personal or confidential information
	- IRC channel is logged; do not post passwords or patron information
- Writing long paragraphs
	- Break up your message into smaller messages

### **Nicknames: Who is who?**

- Most members of the EG community that use IRC consistently use the same nicknames
	- I am known as...

#### **yboston**

- Here you can see a list of EG community members and their chosen IRC nicknames
	- [http://wiki.evergreen-ils.org/doku.php?id=community:](http://wiki.evergreen-ils.org/doku.php?id=community:irc_channel&#list_of_evergreen_users) [irc\\_channel&#list\\_of\\_evergreen\\_users](http://wiki.evergreen-ils.org/doku.php?id=community:irc_channel&#list_of_evergreen_users)

### **Typical usage**

Visit this page to learn how to use IRC...

Getting Started on the #Evergreen IRC **Channel** [http://wiki.evergreen-ils.org/doku.php?](http://wiki.evergreen-ils.org/doku.php?id=community:irc-quick-start) [id=community:irc-quick-start](http://wiki.evergreen-ils.org/doku.php?id=community:irc-quick-start)

## **Typical usage cont.**

#### • Replying to someone

- write out their nickname and add a colon
- $\circ$  Example: if you want to reply to "yboston"...

#### yboston: I also like the color green

#### ● Karma

- $\circ$  When we want to give a virtual "pat in the back"
- Example: to give csharp some karma

csharp++

## **Typical usage cont.**

- Voting / expressing support
	- $\circ$  if someone ask if they support an idea, reply with...
		- "+1" or "-1" depending if you agree or not
			- (without quotes)

## **EG IRC logs**

#### • Logs of previous chats can be found here

○ <http://irc.evergreen-ils.org/evergreen>

#### **IRC** logs - Index for #evergreen

Channels | #evergreen index | Today | Search | Google Search

#### #evergreen

**Today** 

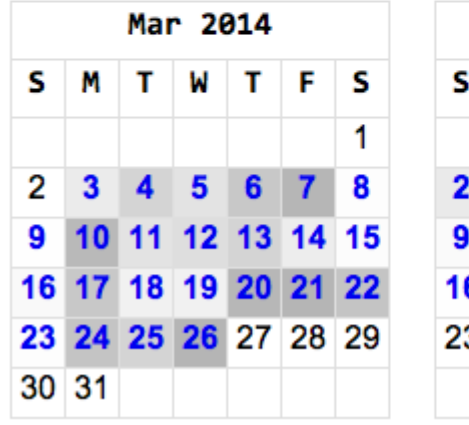

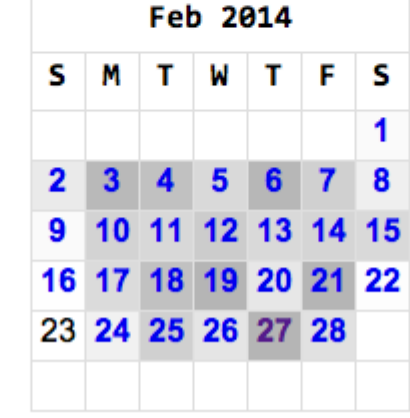

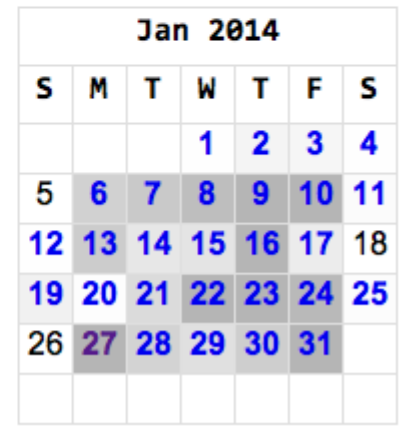

### **IRC software**

There are dozens of options, here are two…

#### ● Firefox + Chatzilla add on

- Install Firefox first
- Then install Chatzilla add-on inside of Firefox
- Tutorial on connecting to #evergreen with Chatzilla ■ <http://screencast.com/t/KDMvWYLF>

#### ● Pidgin

■

- Works on Windows, Mac, Linux
- <http://www.pidgin.im>

### **IRC Software cont.**

IRC information needed for using IRC software

- Chat server:
	- irc.freenode.net
- Channel:
	- #evergreen

### **Advanced topics**

- Meetbot
	- Virtual assistant for running meetings; creating meeting minutes
	- [http://wiki.evergreen-ils.org/doku.php?id=community:](http://wiki.evergreen-ils.org/doku.php?id=community:using-meetbot) [using-meetbot](http://wiki.evergreen-ils.org/doku.php?id=community:using-meetbot)
- Paste-bot
	- A site used to store large chunks of text that would overwhelm the IRC message window
- Pinesol green
	- A program that can interpret certain IRC messages and respond to them
		- @MARC 856

### **Advanced topics cont.**

#### ● Private chats

- $\circ$  A way to chat with a user privately
- Used for either privacy or to keep from overwhelming the IRC channel with a long discussion
- IRC software "highlight list"
	- You can tell your IRC software to alert you if certain words are mentioned in the EG channel
		- My list includes...
			- authorities
			- music
			- documentation

## **Questions?**

<http://evergreen-ils.org/communicate/irc/>

The "Help" section of the IRC page has some helpful links.

### **IRC Help**

- **Evergreen IRC Quick Start Guide**
- Tutorial on connecting to #evergreen with Chatzilla (Firefox add-on)  $\bullet$
- Using Meetbot for IRC meetings ۰
- **IRC** Etiquette  $\bullet$

ysuarez@berklee.edu